## **Update the D2000 HTML Help Viewer**

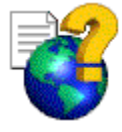

## Updating the D2000 HTML help viewer

Internet is the basic means to update the D2000 HTML help viewer. You can always download the newest version of the viewer.

## To update the D2000 help viewer via Internet proceed as follows

- If your computer is currently connected to Internet click [here.](http://www.ipesoft.sk\web\WebSupD2000.nsf\OnlineDoc?OpenView)
- If it is not, you can download the newest version via your Internet browser anytime, as follows:
	- 1. Run your Internet browser.
	- 2. Type the URL address **[www.ipesoft.sk](http://www.ipesoft.sk)**
	- 3. In displayed menu located on the right side, click **Podpora** button
	- 4. On internet page click "D2000 RELEASES".
	- 5. Enter your name and password, then click **RELEASES**.
	- 6. In the list (part **Online documentation**) click on the required version of documentation.
	- 7. Click on the documentation file icon (.chm).